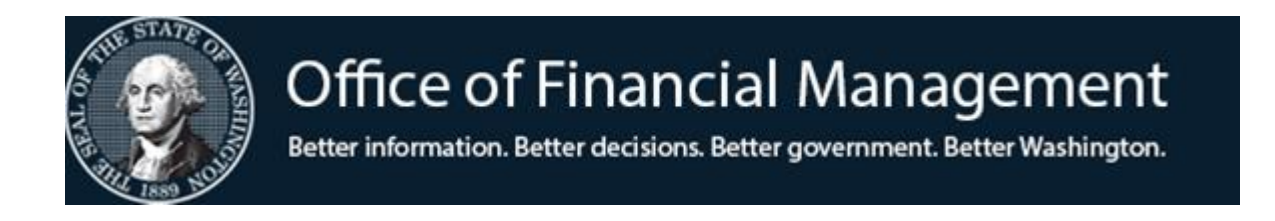

# *Agency Financial Reporting System*

# Organization Control Table (OC)

Screen TM.3.1

*January 2024*

## **TABLE OF CONTENTS**

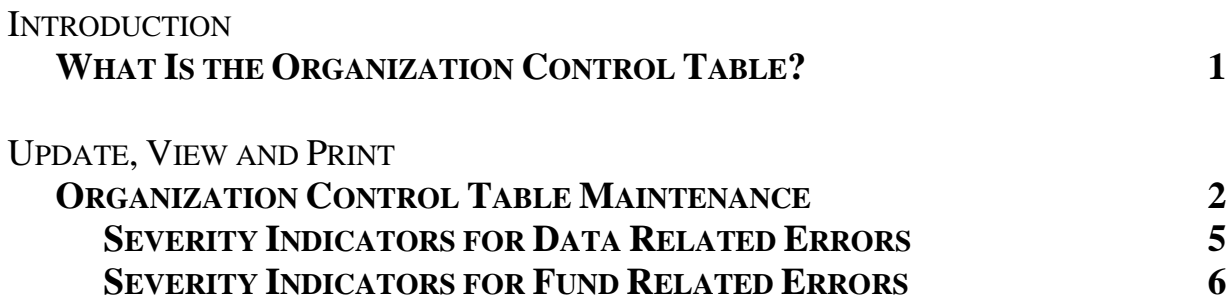

## **WHAT IS THE ORGANIZATION CONTROL TABLE?**

The Organization Control Table (OC) is a non-financial file in AFRS which allows an agency to:

- ◆ Maintain controls over fiscal periods for posting accounting transactions at the agency level.
- ◆ Maintain a series of indicators which enable each agency to define the severity of certain fund control and data related errors. Severity options include:
	- **Fatal** prevents a transaction from posting and moves it to the overnight error file until corrected.
	- **Warning** allows a transaction to post, does not move it to the overnight error file, but prints out a warning error code (beginning with a K or W) on the daily AFRS Warning Report DWP641.
	- **Ignore** causes the edit to be ignored and the transaction to post.

The OC table contains one record per agency per biennium.

Tight control should be exercised over any maintenance activity against an agency's OC table records since this table controls most of the editing and posting activity for each agency on AFRS. This can be accomplished by using the AFRS system security by limiting the staff with security to update this table.

Once established, the agency's OC table record should have little or no maintenance with the following exceptions.

- ◆ At the beginning of the biennium, until the approved allotments are in AFRS, the following indicators should be set with the **ignore** option: Fund related severity indicators - positions **17** and **33**.
- ◆ If your agency receives a negative appropriation (for example a pension reduction for the Biennium), the following indicators should be set with the **ignore** option until the approved allotments are in AFRS: Fund related severity indicators - positions **11, 14** and **30**.

The OC table also displays the information from the AFRS System Management Record concerning which fiscal periods are open for posting at a statewide level.

### **ORGANIZATION CONTROL MAINTENANCE**

**ORGANIZATION CONTROL MAINTENANCE** screen (TM.3.1) allows an agency to view, update and print copies of its organization control table.

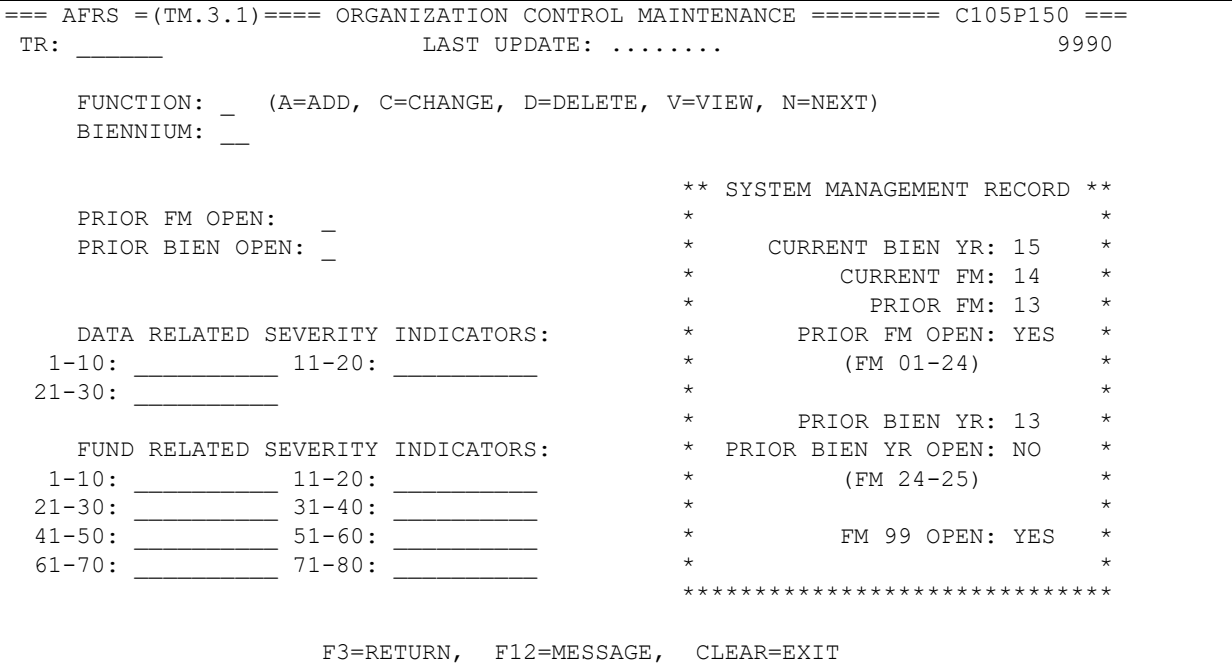

To access the **Organization Control Maintenance** screen (TM.3.1): Enter *TM* on the **AFRS Primary Menu;**

Enter 3 in the *Select Function* field on the **Table Maintenance Menu** and press [Enter]. This will bring up the **System Controls Menu**.

Enter 1 in the *Select Function* field on the **System Controls menu** and press [Enter]. This will bring up the **Organization Control Maintenance** screen.

#### OR

Use the transfer field **TR:** from any other AFRS screen to get to the **Organization Control Maintenance** screen by typing *TM.3.1* in the field and press [Enter].

**Functions:** The function codes are as follows:

- $A =$  Add a new OC Table record. Requires the following fields to be filled in: *Biennium Closing Indicators: Biennium & Monthly Data Related Severity Indicators Fund Related Severity Indicators*
- *C* = Change any field on an OC record *except* Biennium. You must view the record before changing it. Change the function to  $C$ , change the fields to be updated and press Enter.
- $D =$  Delete an organization control table record. You must view the record before deleting it. Change the function to *D* and press Enter. Finish deleting the table record, press Enter a second time.
- $V =$  View an existing OC record. Requires: Biennium
- *N* = Displays the **N**ext Organizational Control (OC) record when two biennia are open.

#### **Field Names:**

- *Biennium* (required) the 2-digit code for the biennium for which the OC record exists. For example, for the 2013-2015 biennium, type in 15.
- *Monthly Closing Indicator* (Prior FM Open) (required) this 1-digit code indicator determines if the prior fiscal month is open for posting. The valid codes are:
	- $Y =$ Prior month is open for posting
	- $N =$  Prior month is **not** open for posting
- *Biennium Closing Indicator* (Prior Bien Open) (required) this 1-digit code indicator determines if the prior biennium is open for posting. The valid codes are:
	- $Y =$  Prior biennium is open for posting
	- N = Prior biennium is **not** open for posting.

*NOTE: The 2 agency indicators above do NOT override the AFRS statewide indicators for Prior Fiscal Month and Prior Biennium. Agencies may use their agency indicators on this table to prevent posting to a prior period for their own agency even though AFRS still allows posting to that period.* 

*For example: If the AFRS System Management Record (displayed on the right side of this screen) shows prior fiscal month open = Y but an agency does not want any additional transactions to post to that prior month, the agency can set their TM.3.1 record to prior fiscal month open = N. Consequently, any transactions for this agency attempting to post to the prior fiscal month will NOT post and will be marked in error.* 

*For illustration purposes, the current Biennium is 2025 and the Fiscal months open are:* 

- *FM24, FM25 (prior biennium2023)*
- *FM01 (current biennium 2025)*

*An agency decides to override AFRS to ensure users are unable enter anything into the prior Biennium. The agency accesses the TM.3.1 record for the prior Biennium 2023:*

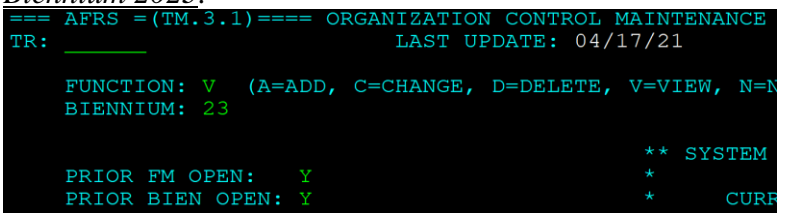

*The agency changes Prior FM Open to N, and Prior Bien Open to N on the Prior Biennium 2023 record. This tells AFRS to close the previous Biennium, which in* 

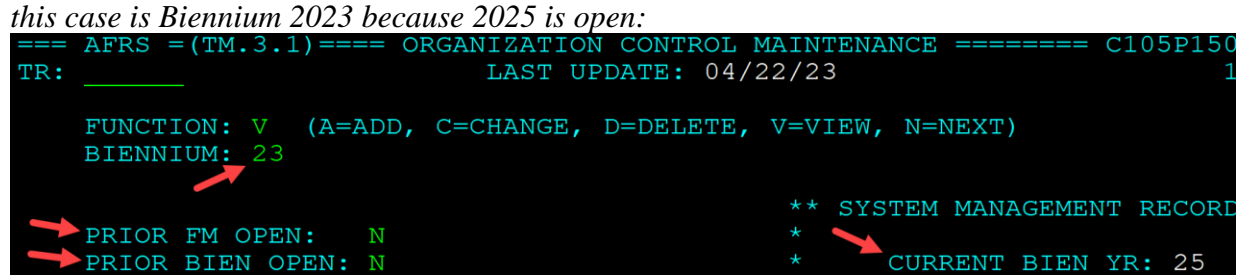

*Even though biennium 2023 has not been closed by AFRS automatically, any transactions this agency attempts to post to the prior fiscal month & biennium will NOT post and will be marked in error.* 

*In order to post to the prior biennium, both biennium "Prior Bien open" flags need to be Y.*

- *Data Related Severity Indicators* (required) these 1-digit alphabetic codes indicate the severity of the data-related errors. The valid codes are : *F=Fatal, W=Warning, I=Ignore.*
	- **Fatal** prevents a transaction from posting and moves it to the overnight error file until corrected.
	- **Warning** allows a transaction to post, does not move it to the overnight error file, but prints out a warning error code (beginning with a W) on the daily AFRS Warning Report DWP641.
	- **Ignore** causes the edit to be ignored and the transaction to post.

### NOTE: Use **F**=Fatal as the severity indicator for all data related errors. See shaded column below.

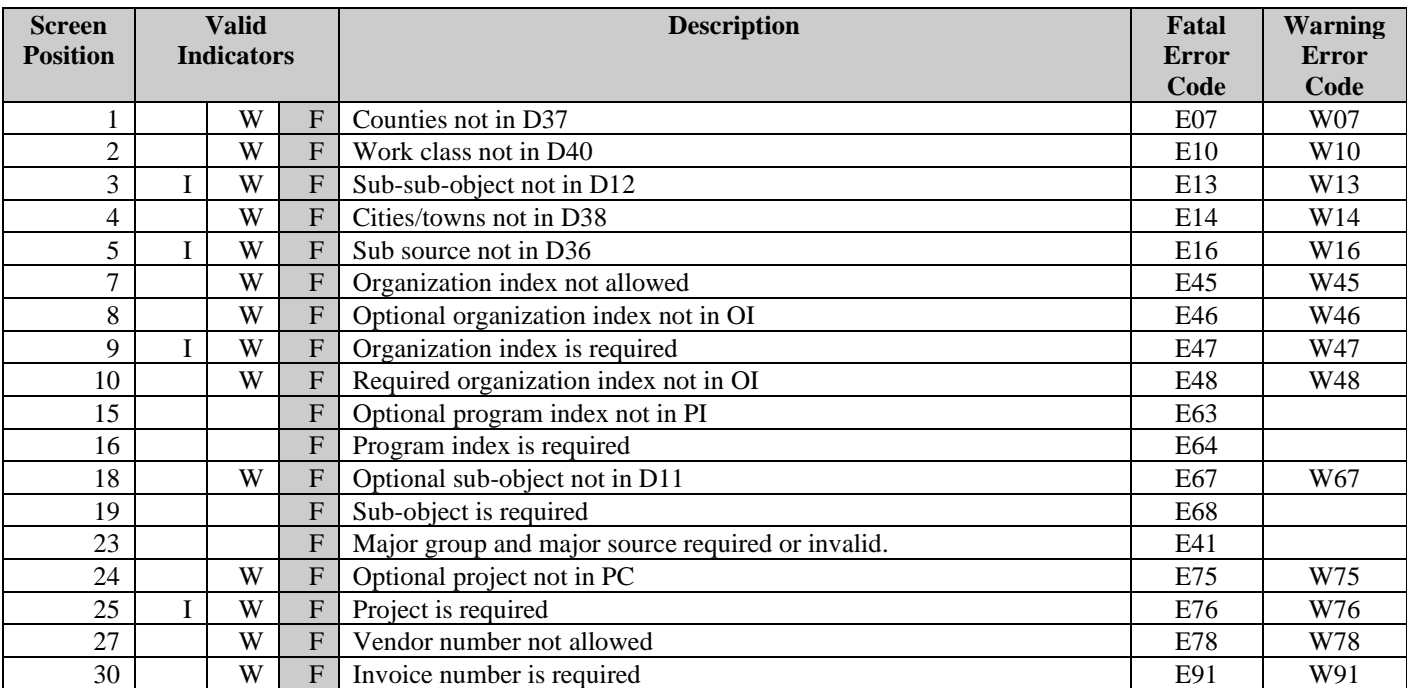

## **SEVERITY INDICATORS FOR DATA RELATED ERRORS**

- *Fund Related Severity Indicators* (required) these 1-digit alphabetic codes indicate the severity of the fund-related errors. The valid codes are : *F=Fatal, W=Warning, I=Ignore.*
	- **Fatal** prevents a transaction from posting and moves it to the overnight error file until corrected.
	- **Warning** allows a transaction to post, does not move it to the overnight error file, but prints out a warning error code (beginning with a K) on the daily AFRS Warning Report DWP641.
	- **Ignore** causes the edit to be ignored and the transaction to post.

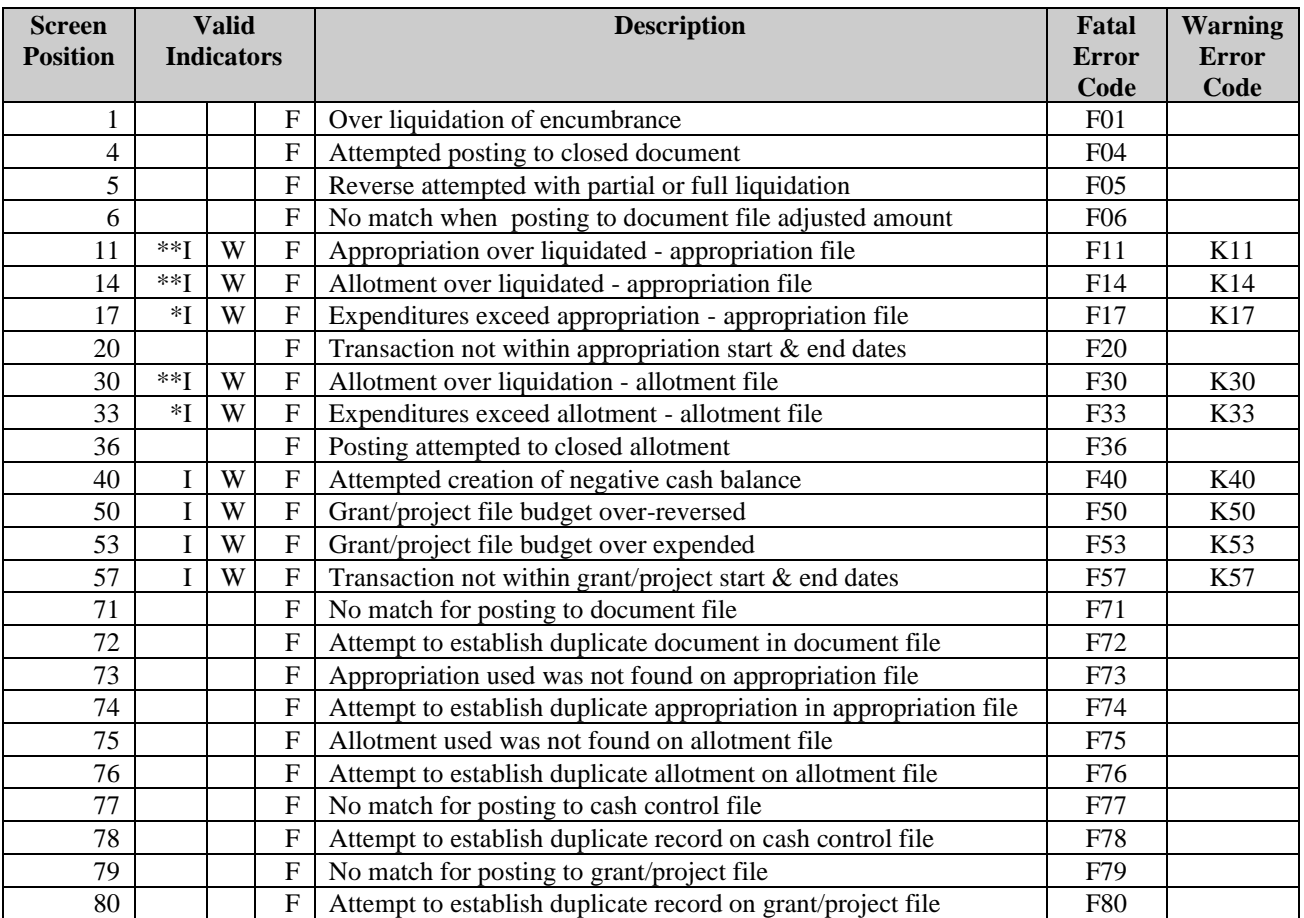

#### **SEVERITY INDICATORS FOR FUND RELATED ERRORS**

**\* At the beginning of the biennium, until the approved allotments are in AFRS, the following indicators should be set with the ignore option: Fund related severity indicators – positions 17 and 33.**

**\*\* If your agency receives a negative appropriation, the following indicators should be set with the ignore option until the approved allotments for these negative appropriations are in AFRS: Fund related severity indicators - positions 11, 14, and 30.**

**NOTE: We have streamlined some of the AFRS edits. When you go to make changes on the screen below, you may find that you need to delete indicators in several screen positions for which we have eliminated edits.** 

```
=== AFRS =(TM.3.1) === ORGANIZATION CONTROL MAINTENANCE ======= C105P150 ==TR: 2990 LAST UPDATE: 04/21/14 9990
      FUNCTION: N (A=ADD, C=CHANGE, D=DELETE, V=VIEW, N=NEXT)
      BIENNIUM: 15
                                                       ** SYSTEM MANAGEMENT RECORD **
      PRIOR FM OPEN: Y * *
     PRIOR BIEN OPEN: Y * CURRENT BIEN YR: 15
                                                      * CURRENT FM: 14 *<br>* PRIOR FM: 13 *
                                                              PRIOR FM: 13 *<br>* PRIOR FM OPEN: YES *
    DATA RELATED SEVERITY INDICATORS: * *
   1-10: FFFFF_FFFF 11-20: ____FF_FF_ * (FM 01-24) *21-30: FFF-FF F \overline{F} \overline{F} \overline{F} \overline{F} \overline{F} \overline{F} \overline{F} \overline{F} \overline{F} \overline{F} \overline{F} \overline{F} \overline{F} \overline{F} \overline{F} \overline{F} \overline{F} \overline{F} \overline{F} \overline{F} \overline{F} \overline{F} \overline{F}\uparrow \uparrow \uparrowFUND RELATED SEVERITY INDICATORS: * * PRIOR BIEN YR OPEN: NO *
1-10: F_FFF 11-20: F_F_W_F * (FM 24-25) *21-30: \sqrt{31-40}: \sqrt{31-40} * *
41-50 F 51-60: I W * FM 99 OPEN: YES * 61-70: __________ 71-80: FFFFFFFFFF * *
                                                       ******************************
                          F3=RETURN, F12=MESSAGE, CLEAR=EXIT
```
**Indicators are not allowed in screen positions which are blank on above screen.**